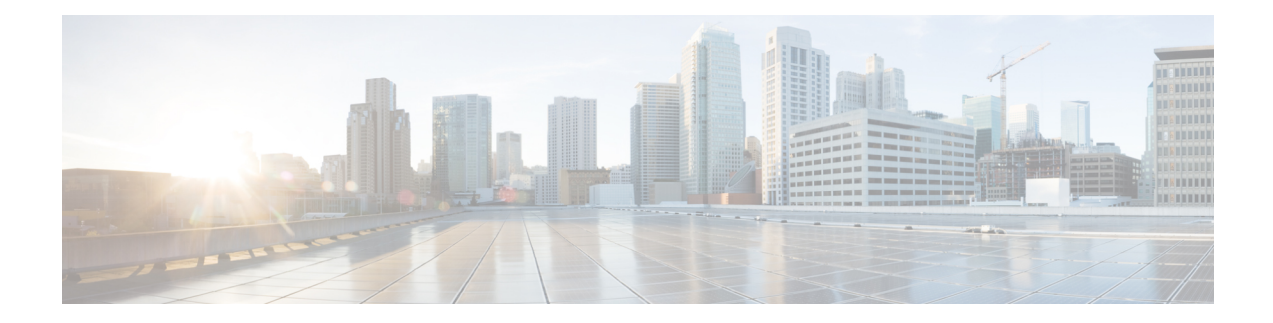

# **RSA and Certificate Commands**

This chapter contains the following sections:

- crypto key [generate](#page-1-0) dsa, on page 2
- crypto key [generate](#page-2-0) rsa, on page 3
- crypto key [import,](#page-3-0) on page 4
- show [crypto](#page-5-0) key, on page 6
- crypto [certificate](#page-6-0) generate, on page 7
- crypto [certificate](#page-8-0) request, on page 9
- crypto [certificate](#page-10-0) import, on page 11
- show crypto [certificate,](#page-14-0) on page 15

# <span id="page-1-0"></span>**crypto key generate dsa**

The **crypto key generate dsa** Global Configuration mode command generates a DSA key pair for SSH Public-Key authentication.

#### **Syntax**

**crypto key generate dsa**

#### **Default Configuration**

The application creates a default key automatically.

#### **Command Mode**

Global Configuration mode

#### **User Guidelines**

The size of the created DSA key is 1024 bits

DSA keys are generated in pairs - one public DSA key and one private DSA key.

If the device already has DSA keys default or user defined, a warning is displayed with a prompt to replace the existing keys with new keys.

Erasing the startup configuration or returning to factory defaults automatically deletes the default keys and they are recreated during device initialization.

This command is not saved in the Running configuration file. However, the keys generated by this command are saved to the Running Configuration file.

#### **Example**

The following example generates a DSA key pair.

```
switchxxxxxx(config)# crypto key generate dsa
The SSH service is generating a private DSA key.
This may take a few minutes, depending on the key size.
..........
```
# <span id="page-2-0"></span>**crypto key generate rsa**

The **crypto key generate rsa** Global Configuration mode command generates RSA key pairs for SSH Public-Key Authentication.

#### **Syntax**

**crypto key generate rsa**

#### **Default Configuration**

The application creates a default key automatically.

#### **Command Mode**

Global Configuration mode

#### **User Guidelines**

The size of the created RSA key is 2048 bits

RSA keys are generated in pairs - one public RSA key and one private RSA key.

If the device already has RSA keys default or user defined, a warning is displayed with a prompt to replace the existing keys with new keys.

Erasing the startup configuration or returning to factory defaults automatically deletes the default keys and they are recreated during device initialization.

This command is not saved in the Running configuration file. However, the keys generated by this command are saved to the Running Configuration file.

#### **Example**

The following example generates RSA key pairs where a RSA key already exists.

```
switchxxxxxx(config)# crypto key generate rsa
Replace Existing RSA Key [y/n]? N
switchxxxxxx(config)#
```
# <span id="page-3-0"></span>**crypto key import**

The **crypto key import** Global Configuration mode command imports the DSA/RSA key pair. Use the no form of the command to remove the user key and generate a new default in its place.

#### **Syntax**

**crypto key import {dsa| rsa} encrypted crypto key import {dsa| rsa} no crypto key** {**dsa| rsa**}

#### **Default Configuration**

DSA and RSA key pairs do not exist.

#### **Command Mode**

Global Configuration mode

#### **User Guidelines**

The imported key must follow the format defined in RFC 4716

DSA key size for import is between 512 bits and 1024 bits

RSA key size for import is between 1024 bits and 2048 bits

DSA/RSA keys are imported in pairs - one public DSA/RSA key and one private DSA/RSA key.

If the device already has DSA/RSA key keys, a warning is displayed with a prompt to replace the existing keys with new keys.

This command is saved in the Running Configuration file.

When using the **encrypted** key-word, the private key is imported in its encrypted form.

#### **Example**

```
switchxxxxxx(config)# encrypted crypto key import rsa
---- BEGIN SSH2 ENCRYPTED PRIVATE KEY ----
switchxxxxxx (config)# encrypted crypto key import rsa
---- BEGIN SSH2 ENCRYPTED PRIVATE KEY ----
Comment: RSA Private Key
84et9C2XUfcRlpemuGINAygnLwfkKJcDM6m2OReALHScqqLhi0wMSSYNlT1IWFZP1kEVHH
Fpt1aECZi7HfGLcp1pMZwjn1+HaXBtQjPDiEtbpScXqrg6ml1/OEnwpFK2TrmUy0Iifwk8
E/mMfX3i/2rRZLkEBea5jrA6Q62gl5naRw1ZkOges+GNeibtvZYSk1jzr56LUr6fT7Xu5i
KMcU2b2NsuSD5yW8R/x0CW2elqDDz/biA2gSgd6FfnW2HV48bTC55eCKrsId2MmjbExUdz
+RQRhzjcGMBYp6HzkD66z8HmShOU+hKd7M1K9U4Sr+Pr1vyWUJlEkOgz9O6aZoIGp4tgm4
VDy/K/G/sI5nVL0+bR8LFUXUO/U5hohBcyRUFO2fHYKZrhTiPT5Rw+PHt6/+EXKG9E+TRs
lUADMltCRvs+lsB33IBdvoRDdl98YaA2htZay1TkbMqCUBdfl0+74UOqa/b+bp67wCYKe9
yen418MaYKtcHJBQmF7sUQZQGP34VPmOMyZzon68S/ZoT77cy0ihRZx9wcI1yYhJnDiYxP
dgXHYhW6kCTcTj6LrUSQuxCJ9su89ZIWNn5OwdgonLSpvfnabv2GHmmelaveL7JJ/7UcfO
61q5D4PJ67Vk2xL7PqyHXN931rseTzPuJplkSLCFZ5uqTMbWWyQEKmHDlOx35vlGou5tky
9LgIwG4d+9edctZZaggeq5cgjnsZWJgUoB4Bn4hIreyOdHDiFUPPRxkoyhGOGnJuvxC9T9
K6BF1wBTdDQS+Gu47/0/gRoD/50q4sGkzqHsRJJ53WOT0Q1bHMTMLPpwn2nXzvfGxWL/bu
QhZZSqRonG6MX1cP7KT7i4TPq2w2k3TGtNBnVYHx6OoNcaTHmg1N2s5OgRsyXD9tF++6nY
```
RfMN8CsV+9jQKQP7ZaGc8Ju+d72jvSwppSr032HY+IpzZ4ujkK+/X5oawZL5NnkaEQTQKX RSL55S4O5NPOjS/pC9hg7GaVjoY2mQ7HDpSUBeTIDTlvOwC2kskA9C6aF/Axj2dXLweQd5 lxk7m0/mMNaiJsNk6y33LcuKjIxpNNjK9n9KzRPkGNMFObprfenWKteDftjQ == ---- END SSH2 PRIVATE KEY -------- BEGIN SSH2 PUBLIC KEY ----Comment: RSA Public Key AAAAB3NzaC1yc2EAAAABIwAAAIEAvRHsKry6NKMKymb+yWEp9042vupLvYVq3ngt1sB9JH OcdK/2nw71CQguy1mLsX8/bKMXYSk/3aBEvaoJQ82+r/nRf0y3HTy4Wp9zV0SiVC8jLD+7 7t0aHejzfUhr0FRhWWcLnvYwr+nmrYDpS6FADMC2hVA85KZRye9ifxT7otE=

 $---$  END SSH2 PUBLIC KEY  $---$ 

# <span id="page-5-0"></span>**show crypto key**

The **show crypto key** Privileged EXEC mode command displays the device's SSH private and public keys for both default and user-defined keys.

#### **Syntax**

**show crypto key** [*mypubkey*] [**dsa| rsa**]

#### **Parameters**

- *mypubkey*—Displays only the public key.
- **rsa**—Displays the RSA key.
- **dsa**—Displays the DSA key.

#### **Command Mode**

Privileged EXEC mode

#### **User Guidelines**

See **Keys and Certificates** for information on how to display and copy this key pair.

#### **Example**

The following example displays the SSH public DSA keys on the device.

```
switchxxxxxx# show crypto key mypubkey dsa
---- BEGIN SSH2 PUBLIC KEY --
Comment: RSA Public Key
AAAAB3NzaC1yc2EAAAABIwAAAIEAzN31fu56KSEOZdrGVPIJHpAs8G8NDIkB
dqZ2q0QPiKCnLPw0Xsk9tTVKaHZQ5jJbXn81QZpolaPLJIIH3B1cc96D7IFf
VkbPbMRbz24dpuWmPVVLUlQy5nCKdDCui5KKVD6zj3gpuhLhMJor7AjAAu5e
BrIi2IuwMVJuak5M098=
---- END SSH2 PUBLIC KEY ----
Public Key Fingerprint: 6f:93:ca:01:89:6a:de:6e:ee:c5:18:82:b2:10:bc:1e
```
### <span id="page-6-0"></span>**crypto certificate generate**

The **crypto certificate generate** Global Configuration mode command generates a self-signed certificate for **HTTPS** 

#### **Syntax**

**crypto certificate** *number* **generate** [**key-generate** [*length*]] [**cn** *common- name*] [**ou** *organization-unit*] [**or** *organization*] [**loc** *location*] [**st** *state*] [**cu** *country*] [**duration** *days*]

#### **Parameters**

- *number*—Specifies the certificate number. (Range: 1–2)
- **key-generate rsa** *length*—Regenerates SSL RSA key and specifies the key length.(Supported lengths: 2048 (bits) or 3092 (bits))

The following elements can be associated with the key. When the key is displayed, they are also displayed.

**cn** *common- name*—Specifies the fully qualified device URL or IP address. (Length: 1–64 characters). If unspecified, defaults to the lowest IP address of the device (when the certificate is generated).

**ou** *organization-unit*—Specifies the organization-unit or department name. (Length: 1–64 characters)

**or** *organization*—Specifies the organization name. (Length: 1–64 characters)

**loc** *location*—Specifies the location or city name. (Length: 1–64 characters)

**st** *state*—Specifies the state or province name. (Length: 1–64 characters)

**cu** *country*—Specifies the country name. (Length: 2 characters)

**duration** *days*—Specifies the number of days a certification is valid. (Range: 30–1095)

#### **Default Configuration**

If the **key-generate** parameter is not used the certificate is generated using the existing key.

The default SSL's RSA key length is 2048.

The default SSL's EC key length is 256.

If **cn***common- name* is not specified, it defaults to the device's lowest static IPv6 address (when the certificate is generated), or to the device's lowest static IPv4 address if there is no static IPv6 address, or to 0.0.0.0 if there is no static IP address.

If **duration** *days* is not specified, it defaults to 730 days.

#### **Command Mode**

Global Configuration mode

#### **User Guidelines**

If the specific certificate key does not exist, you must use the parameter **key-generate**.

If both certificates 1 and 2 have been generated, use the **iphttps certificate** command to activate one of them.

See **Keys and Certificates** for information on how to display and copy this key pair.

Erasing the startup configuration or returning to factory defaults automatically deletes the default keys and they are recreated during device initialization.

#### **Example**

The following example generates a self-signed certificate for HTTPS whose key length is 2048 bytes.

switchxxxxxx(config)# **crypto certificate 1 generate key-generate** 2048

### <span id="page-8-0"></span>**crypto certificate request**

The **crypto certificate request** Privileged EXEC mode command generates and displays a certificate request for HTTPS.

#### **Syntax**

**crypto certificate** *number* **request***[***cn***common- name*] [**ou***organization-unit*] [**or** *organization*] [**loc** *location*] [**st** *state*] [**cu** *country]*

#### **Parameters**

- *number*—Specifies the certificate number. (Range: 1–2)
- The following elements can be associated with the key. When the key is displayed, they are also displayed.

**cn** *common- name*—Specifies the fully qualified device URL or IP address. (Length: 1–64 characters). If unspecified, defaults to the lowest IP address of the device (when the certificate is generated).

**ou** *organization-unit*—Specifies the organization-unit or department name. (Length: 1–64 characters)

**or** *organization*—Specifies the organization name. (Length: 1–64 characters)

**loc** *location*—Specifies the location or city name. (Length: 1–64 characters)

**st** *state*—Specifies the state or province name. (Length: 1–64 characters)

**cu** *country*—Specifies the country name. (Length: 2 characters)

#### **Default Configuration**

If **cncommon-name** is not specified, it defaults to the device's lowest static IPv6 address (when the certificate is generated), or to the device's lowest static IPv4 address if there is no static IPv6 address, or to 0.0.0.0 if there is no static IP address.

#### **Command Mode**

Privileged EXEC mode

#### **User Guidelines**

Use this command to export a certificate request to a Certification Authority. The certificate request is generated in Base64-encoded X.509 format.

Before generating a certificate request, first generate a self-signed certificate using the **crypto cerificate generate** command to generate the keys. The certificate fields must be re-entered.

After receiving the certificate from the Certification Authority, use the **crypto cerificate import** command to import the certificate into the device. This certificate replaces the self-signed certificate.

#### **Example**

The following example displays the certificate request for HTTPS.

```
switchxxxxxx# crypto certificate 1 request
-----BEGIN CERTIFICATE REQUEST-----
```
MIwTCCASoCAQAwYjELMAkGA1UEBhMCUFAxCzAJBgNVBAgTAkNDMQswCQYDVQQH  ${\tt EwRDEMMAogA1UEChMDZGxkMQwwCgYDVQQLEwNkbGQxCzAJBgNVBAMTAmxkMRAw}$ DgKoZIhvcNAQkBFgFsMIGfMA0GCSqGSIb3DQEBAQUAA4GNADCBiQKBgQC8ecwQ HdML0831i0fh/F0MV/Kib6Sz5p+3nUUenbfHp/igVPmFM+1nbqTDekb2ymCu6K aKvEbVLF9F2LmM7VPjDBb9bb4jnxkvwW/wzDLvW2rsy5NPmH1QV1+8Ubx3GyCm /oW93BSOFwxwEsP58kf+sPYPy+/8wwmoNtDwIDAQABoB8wHQYJKoZIhvcNAQkH MRDjEyMwgICCAgICAICAgIMA0GCSqGSIb3DQEBBAUAA4GBAGb8UgIx7rB05m+2 m5ZZPhIw18ARSPXwhVdJexFjbnmvcacqjPG8pIiRV6LkxryGF2bVU3jKEipcZa g+uNpyTkDt3ZVU72pjz/fa8TF0n3

-----END CERTIFICATE REQUEST-----

### <span id="page-10-0"></span>**crypto certificate import**

The **crypto certificate import** Global Configuration mode command imports a certificate signed by a Certification Authority for HTTPS. In addition, the relevant key-pair can also be imported.

Use the no form of the command to delete the user-defined keys and certificate.

#### **Syntax**

**crypto certificate** *number* **import**

**encrypted crypto certificate** *number* **import**

**no crypto certificate** *number*

#### **Parameters**

• *number*—Specifies the certificate number. (Range: 1–2).

#### **Command Mode**

Global Configuration mode

#### **User Guidelines**

Certificate needs to be imported from PEM encoding/file extension

To end the session (return to the command line to enter the next command), enter a blank line.

The imported certificate must be based on a certificate request created by the **crypto cerificate request** command.

If only the certificate is imported, and the public key found in the certificate does not match the device's SSL key, the command fails. If both the public key and the certificate are imported, and the public key found in the certificate does not match the imported key, the command fails.

This command is saved in the Running configuration file.

When using the encrypted form of the command, only the private key must be in encrypted format.

**Example 1 -** The following example imports a certificate signed by the Certification Authority for HTTPS.

```
switchxxxxxx(config)# crypto certificate 1 import
Please paste the input now, add a period (.) on a separate line after the input,and press
Enter.
-----BEGIN CERTIFICATE-----
MIIBkzCB/QIBADBUMQswCQYDVQQGEwIgIDEKMAgGA1UECBMBIDEKMAgGA1UEBxMB
IDEVMBMGA1UEAxMMMTAuNS4yMzQuMjA5MQowCAYDVQQKEwEgMQowCAYDVQQLEwEg
MIGfMA0GCSqGSIb3DQEBAQUAA4GNADCBiQKBgQDK+beogIcke73sBSL7tC2DMZrY
OOg9XM1AxfOiqLlQJHd4xP+BHGZWwfkjKjUDBpZn52LxdDu1KrpB/h0+TZP0Fv38
7mIDqtnoF1NLsWxkVKRM5LPka0L/ha1pYxp7EWAt5iDBzSw5sO4lv0bSN7oaGjFA
6t4SW2rrnDy8JbwjWQIDAQABoAAwDQYJKoZIhvcNAQEEBQADgYEAuqYQiNJst6hI
XFDxe7I8Od3Uyt3Dmf7KE/AmUV0Pif2yUluy/RuxRwKhDp/lGrK12tzLQz+s5Ox7
Klft/IcjzbBYXLvih45ASWG3TRv2WVKyWs89rPPXu5hKxggEeTvWqpuS+gXrIqjW
WVZd0n1fXhMacoflgnnEmweIzmrqXBs=
.
-----END CERTIFICATE-----
```

```
Certificate imported successfully.
Issued by : C= , ST= , L= , CN=0.0.0.0, O= , OU=Valid From: Jan 24 18:41:24 2011 GMT
Valid to: Jan 24 18:41:24 2012 GMT
Subject: C=US , ST= , L= , CN=router.gm.com, O= General Motors, OU=
SHA1 Finger print: DC789788 DC88A988 127897BC BB789788
```
#### **Example 2:**The following example imports a certificate signed by the Certification Authority for HTTPS, and the RSA key-pair.

```
switchxxxxxx(config)# crypto certificate 1 import
Please paste the input now, add a period (.) on a separate line after the input,and press
Enter.
```

```
-----BEGIN RSA PRIVATE KEY-----
ACnrqImEGlXkwxBuZUlAO9nHq9IGJsnkf7/MauGPVqxt5vfDf77uQ5CPf49JWQhu07cVXh
2OwrBhJgB69vLUlJujM9p1IXFpMk8qR3NS7JzlInYAWjHKKbEZBMsKSA6+t/UzVxevKK6H
TGB7vMxi+hv1bL9zygvmQ6+/6QfqA51c4nP/8a6NjO/ZOAgvNAMKNr2Wa+tGUOoAgL0b/C
11EoqzpCq5mT7+VOFhPSO4dUU+NwLv1YCb1Fb7MFoAa0N+y+2NwoGp0pxOvDA9ENYl7qsZ
MWmCfXu52/IxC7fD8FWxEBtks4V81Xqa7K6ET657xS7m8yTJFLZJyVawGXKnIUs6uTzhhW
dKWWc0e/vwMgPtLlWyxWynnaP0fAJ+PawOAdsK75bo79NBim3HcNVXhWNzqfg2s3AYCRBx
WuGoazpxHZ0s4+7swmNZtS0xI4ek43d7RaoedGKljhPqLHuzXHUon7Zx15CUtP3sbHl+XI
B3u4EEcEngYMewy5obn1vnFSot+d5JHuRwzEaRAIKfbHa34alVJaN+2AMCb0hpI3IkreYo
A8Lk6UMOuIQaMnhYf+RyPXhPOQs01PpIPHKBGTi6pj39XMviyRXvSpn5+eIYPhve5jYaEn
UeOnVZRhNCVnruJAYXSLhjApf5iIQr1JiJb/mVt8+zpqcCU9HCWQqsMrNFOFrSpcbHu5V4
ZX4jmd9tTJ2mhekoQf1dwUZbfYkRYsK70ps8u7BtgpRfSRUr7g0LfzhzMuswoDSnB65pkC
ql7yZnBeRS0zrUDgHLLRfzwjwmxjmwObxYfRGMLp4=
-----END RSA PRIVATE KEY-----
-----BEGIN RSA PUBLIC KEY-----
MIGHAoGBAMVuFgfJYLbUzmbm6UoLD3ewHYd1ZMXY4A3KLF2SXUd1TIXq84aME8DIitSfB2
Cqy4QB5InhgAobBKC96VRsUe2rzoNG4QDkj2L9ukQOvoFBYNmbzHc7a+7043wfVmH+QOXf
TbnRDhIMVrZJGbzl1c9IzGky1l21Xmicy0/nwsXDAgEj
-----END RSA PUBLIC KEY-----
-----BEGIN CERTIFICATE-----
MIIBkzCB/QIBADBUMQswCQYDVQQGEwIgIDEKMAgGA1UECBMBIDEKMAgGA1UEBxMB
IDEVMBMGA1UEAxMMMTAuNS4yMzQuMjA5MQowCAYDVQQKEwEgMQowCAYDVQQLEwEg
MIGfMA0GCSqGSIb3DQEBAQUAA4GNADCBiQKBgQDK+beogIcke73sBSL7tC2DMZrY
OOg9XM1AxfOiqLlQJHd4xP+BHGZWwfkjKjUDBpZn52LxdDu1KrpB/h0+TZP0Fv38
7mIDqtnoF1NLsWxkVKRM5LPka0L/ha1pYxp7EWAt5iDBzSw5sO4lv0bSN7oaGjFA
6t4SW2rrnDy8JbwjWQIDAQABoAAwDQYJKoZIhvcNAQEEBQADgYEAuqYQiNJst6hI
XFDxe7I8Od3Uyt3Dmf7KE/AmUV0Pif2yUluy/RuxRwKhDp/lGrK12tzLQz+s5Ox7
Klft/IcjzbBYXLvih45ASWG3TRv2WVKyWs89rPPXu5hKxggEeTvWqpuS+gXrIqjW
WVZd0n1fXhMacoflgnnEmweIzmrqXBs=
-----END CERTIFICATE-----
.
Certificate imported successfully.
Issued by : C= , ST= , L= , CN=0.0.0.0, O= , OU=
Valid From: Jan 24 18:41:24 2011 GMT
Valid to: Jan 24 18:41:24 2012 GMT
Subject: C=US , ST= , L= , CN=router.gm.com, O= General Motors, OU=
 SHA1 Finger print: DC789788 DC88A988 127897BC BB789788
```
#### **Example 3** - Import certificate with encrypted key

```
switchxxxxxx(config)# encrypted crypto certificate 1 import
-----BEGIN RSA ENCRYPTED PRIVATE KEY-----
wJIjj/tFEI/Z3GFkTl5C+SFOeSyTxnSsfssNo9CoHJ6X9Jg1SukjtXU49kaUbTjoQVQatZ
AdQwgWM5mnjUhUaJ1MM3WfrApY7HaBL3iSXS9jDVrf++Q/KKhVH6Pxlv6cKvYYzHg43Unm
CNI2n5zf9oisMH0U6gsIDs4ysWVD1zNgoVQwD7RqKpL9wo3+YVFVS6XCB7pDb7iPePefa6
GD/crN28vTLGf/NpyKoOhdAMRuwEQoapMo0Py2Cvy+sqLiv4ZKck1FPlsVFV7X7sh+zVa3
We84pmzyjGiY9S0tPdBSGhJ2xDNcqTyvUpffFEJJYrdGKGybqD0o3tD/ioUQ3UJgxDbGYw
aLlLoavSjMYiWkdPjfcbn5MVRdU5iApCQJXWv3MYC8GQ4HDa6UDN6aoUBalUhqjT+REwWO
DXpJmvmX4T/u5W4DPvELqTHyETxgQKNErlO7gRi2yyLcybUokh+SP+XuRkG4IKnn8KyHtz
XeoDojSe6OYOQww2R0nAqnZsZPgrDzj0zTDL8qvykurfW4jWa4cv1Sc1hDEFtHH7NdDLjQ
FkPFNAKvFMcYimidapG+Rwc0m3lKBLcEpNXpFEE3v1mCeyN1pPe6eSqMcBXa2VmbInutuP
```

```
CZM927oxkb41q+U5oYQxGhMK7OEzTmfS1FdLOmfqv0DHZNR41t4KqqcSjSWPQeYSzB+4PW
Qmy4fTF4wQdvCLy+WlvEP1jWPbrdCNxIS13RWucNekrm9uf5Zuhd1FA9wf8XwSRJWuAq8q
zZFRmDMHPtey9ALO2alpwjpHOPbJKiCMdjHT94uqkF30eyeni9sGN6Y063IvuKBy0nbWsA
J0sxrvt3q6cbKJYozMQE5LsqxLNvQIH4BhPtUz+LNqYWb3V5SI8D8kRejqBM9eaCyJsvLF
+yAI5xABZdTPqz017FNMzhIrXvCqcCCCx+JbgP1PwYTDyD+m2H5v8Yv6sT3y7fZC9+5/Sn
Vf8jpTLMWFqVF9U1Qw9bA8HA7K42XE3R5Zr1doOeUrXQUkuRxLAHkifD7ZHrE7udOmTiP9
W3PqtJzbtjjvMjm5/C+hoC6oLNP6qp0TEn78EdfaHpMMutMF0leKuzizenZQ ==
-----FND RSA PRIVATE KEY-----
-----BEGIN RSA PUBLIC KEY-----
MIGJAoGBAMoCaK+b9hTgrzEeWjdz55FoWwV8s54k5VpuRtv1e5r1zp7kzIL6mvCCXk6J9c
kkr+TMfX63b9t5RgwGPgWeDHw3q5QkaqInzz1h7j2+A++mwCsHui1BhpFNFY/gmENiGq9f
puukcnoTvBNvz7z3VOxv6hw1UHMTOeO+QSbe7WwVAqMBAAE=
-----END RSA PUBLIC KEY-----
-----BEGIN CERTIFICATE-----
MIICHDCCAYUCEFCcI4/dhLsUhTWxOwbzngMwDQYJKoZIhvcNAQEEBQAwTzELMAkG
A1UEBhMCICAxCjAIBgNVBAgTASAxCjAIBgNVBAcTASAxEDAOBgNVBAMTBzAuMC4w
LjAxCjAIBgNVBAoTASAxCjAIBgNVBAsTASAwHhcNMTIwNTIxMTINzE2WhcNMTMw
NTIxMTI1NzE2WjBPMQswCQYDVQQGEwIgIDEKMAgGA1UECBMBIDEKMAgGA1UEBxMB
IDEQMA4GA1UEAxMHMC4wLjAuMDEKMAgGA1UEChMBIDEKMAgGA1UECxMBIDCBnzAN
BqkqhkiG9w0BAQEFAAOBjQAwqYkCqYEAyqJor5v2FOCvMR5aN3PnkWhbBXyzniTl
Wm5G2/V7mvXOnuTMgvqa8IJeTon1ySSv5Mx9frdv231GDAY+BZ4MfDerlCRqoifP
PWHuPb4D76bAKwe6LUGGkU0Vj+CYQ2Iar1+m66Ryeh08E2/PvPdU7G/qHDVQcxM5
475BJt7tbBUCAwEAATANBqkqhkiG9w0BAQQFAAOBqQBOknTzas7HniIHMPeC5yC0
2rd7c+zqQ0e1e4CpEvV10C0QGvPa72pz+m/zvoFmAC5WjQngQMMwH8rNdvrfaSyE
dkB/761PpeKkUtgyPHfTzfSMcJdBOPPnpQcqbxCFh9QSNa4ENSXqC5pND02RHXFx
wS1XJGrhMUoNGz1BY5DJWw==
-----END CERTIFICATE-----
Certificate imported successfully.
Issued by : C= , ST= , L= , CN=0.0.0.0, O= , OU=
Valid From: Jan 24 18:41:24 2011 GMT
Valid to: Jan 24 18:41:24 2012 GMT
Subject: C=US , ST= , L= , CN=router.gm.com, O= General Motors, OU=
 SHA1 Finger print: DC789788 DC88A988 127897BC BB789788
Example 3 - Import certificate with encrypted key
encrypted crypto certificate 1 import
-----BEGIN RSA ENCRYPTED PRIVATE KEY-----
wJIjj/tFEI/Z3GFkT15C+SFOeSyTxnSsfssNo9CoHJ6X9Jg1SukjtXU49kaUbTjoQVQatZ
AdQwqWM5mnjUhUaJ1MM3WfrApY7HaBL3iSXS9jDVrf++Q/KKhVH6Pxlv6cKvYYzHq43Unm
CNI2n5zf9oisMH0U6qsIDs4ysWVD1zNqoVQwD7RqKpL9wo3+YVFVS6XCB7pDb7iPePefa6
GD/crN28vTLGf/NpyKoOhdAMRuwEQoapMo0Py2Cvy+sqLiv4ZKck1FPlsVFV7X7sh+zVa3
We84pmzyjGiY9S0tPdBSGhJ2xDNcqTyvUpffFEJJYrdGKGybqD0o3tD/ioUQ3UJgxDbGYw
aLlLoavSjMYiWkdPjfcbn5MVRdU5iApCQJXWv3MYC8GQ4HDa6UDN6aoUBalUhqjT+REwWO
DXpJmvmX4T/u5W4DPvELqTHyETxgQKNEr1O7gRi2yyLcybUokh+SP+XuRkG4IKnn8KyHtz
XeoDojSe6OYOQww2R0nAqnZsZPgrDzj0zTDL8qvykurfW4jWa4cv1Sc1hDEFtHH7NdDLjQ
FkPFNAKvFMcYimidapG+Rwc0m31KBLcEpNXpFEE3v1mCeyN1pPe6eSqMcBXa2VmbInutuP
CZM927oxkb41q+U5oYQxGhMK7OEzTmfS1FdLOmfqv0DHZNR41t4KgqcSjSWPQeYSzB+4PW
Qmy4fTF4wQdvCLy+WlvEP1jWPbrdCNxIS13RWucNekrm9uf5Zuhd1FA9wf8XwSRJWuAq8q
zZFRmDMHPtey9ALO2alpwjpHOPbJKiCMdjHT94ugkF30eyeni9sGN6Y063IvuKBy0nbWsA
J0sxrvt3q6cbKJYozMQE5LsqxLNvQIH4BhPtUz+LNqYWb3V5SI8D8kRejqBM9eaCyJsvLF
+yAI5xABZdTPqz017FNMzhIrXvCqcCCCx+JbgP1PwYTDyD+m2H5v8Yv6sT3y7fZC9+5/Sn
Vf8jpTLMWFgVF9U1Qw9bA8HA7K42XE3R5Zr1doOeUrXQUkuRxLAHkifD7ZHrE7udOmTiP9
W3PqtJzbtjjvMjm5/C+hoC6oLNP6qp0TEn78EdfaHpMMutMF0leKuzizenZQ ==
-----END RSA PRIVATE KEY-----
-----BEGIN RSA PUBLIC KEY-----
MIGJAoGBAMoCaK+b9hTgrzEeWjdz55FoWwV8s54k5VpuRtv1e5r1zp7kzIL6mvCCXk6J9c
kkr+TMfX63b9t5RgwGPgWeDHw3q5QkaqInzz1h7j2+A++mwCsHui1BhpFNFY/gmENiGq9f
puukcnoTvBNvz7z3VOxv6hw1UHMTOeO+OSbe7WwVAqMBAAE=
-----END RSA PUBLIC KEY-----
-----BEGIN CERTIFICATE-----
MIICHDCCAYUCEFCcI4/dhLsUhTWxOwbzngMwDQYJKoZIhvcNAQEEBQAwTzELMAkG
A1UEBhMCICAxCjAIBgNVBAgTASAxCjAIBgNVBAcTASAxEDAOBgNVBAMTBzAuMC4w
LIAxCIAIBqNVBAoTASAxCIAIBqNVBAsTASAwHhcNMTIwNTIxMTI1NzE2WhcNMTMw
```
NTIxMTI1NzE2WjBPMQswCQYDVQQGEwIgIDEKMAgGA1UECBMBIDEKMAgGA1UEBxMB

IDEQMA4GA1UEAxMHMC4wLjAuMDEKMAgGA1UEChMBIDEKMAgGA1UECxMBIDCBnzAN BgkqhkiG9w0BAQEFAAOBjQAwgYkCgYEAygJor5v2FOCvMR5aN3PnkWhbBXyzniTl Wm5G2/V7mvXOnuTMgvqa8IJeTon1ySSv5Mx9frdv23lGDAY+BZ4MfDerlCRqoifP PWHuPb4D76bAKwe6LUGGkU0Vj+CYQ2Iar1+m66RyehO8E2/PvPdU7G/qHDVQcxM5 475BJt7tbBUCAwEAATANBgkqhkiG9w0BAQQFAAOBgQBOknTzas7HniIHMPeC5yC0 2rd7c+zqQOe1e4CpEvV1OC0QGvPa72pz+m/zvoFmAC5WjQngQMMwH8rNdvrfaSyE dkB/761PpeKkUtgyPHfTzfSMcJdBOPPnpQcqbxCFh9QSNa4ENSXqC5pND02RHXFx wS1XJGrhMUoNGz1BY5DJWw== -----END CERTIFICATE----- . Certificate imported successfully. Issued by : C= , ST= , L= , CN=0.0.0.0, O= , OU= Valid From: Jan 24 18:41:24 2011 GMT Valid to: Jan 24 18:41:24 2012 GMT Subject: C=US , ST= , L= , CN=router.gm.com, O= General Motors, OU=

SHA1 Finger print: DC789788 DC88A988 127897BC BB789788

**RSA and Certificate Commands**

### <span id="page-14-0"></span>**show crypto certificate**

The **show crypto certificate** Privileged EXEC mode command displays the device SSL certificates and key-pair for both default and user defined keys.

#### **Syntax**

**show crypto certificate [mycertificate]** [*number*]

#### **Parameters**

- *number*—Specifies the certificate number. (Range: 1,2)
- **mycertificate**—Specifies that only the certificate will be displayed

#### **Default Configuration**

displays both keys.

#### **Command Mode**

Privileged EXEC mode

#### **Examples**

The following example displays SSL certificate  $# 1$  present on the device and the key-pair.

```
switchxxxxxx# show crypto certificate 1
Certificate 1:
Certificate Source: Default
 -----BEGIN CERTIFICATE-----
dHmUgUm9vdCBDZXJ0aWZpZXIwXDANBgkqhkiG9w0BAQEFAANLADBIAkEAp4HS
nnH/xQSGA2ffkRBwU2XIxb7n8VPsTm1xyJ1t11a1GaqchfMqqe0kmfhcoHSWr
yf1FpD0MWOTgDAwIDAQABo4IBojCCAZ4wEwYJKwYBBAGCNxQCBAYeBABDAEEw
CwR0PBAQDAgFGMA8GA1UdEwEB/wQFMAMBAf8wHQYDVR0OBBYEFAf4MT9BRD47
ZvKBAEL9Ggp+6MIIBNgYDVR0fBIIBLTCCASkwgdKggc+ggcyGgclsZGFwOi8v
L0VByb3h5JTIwU29mdHdhcmUlMjBSb290JTIwQ2VydGlmaWVyLENOPXNlcnZl
  -----END CERTIFICATE-----
```

```
----BEGIN RSA PRIVATE KEY-----
```
ACnrqImEGlXkwxBuZUlAO9nHq9IGJsnkf7/MauGPVqxt5vfDf77uQ5CPf49JWQhu07cVXh 2OwrBhJgB69vLUlJujM9p1IXFpMk8qR3NS7JzlInYAWjHKKbEZBMsKSA6+t/UzVxevKK6H TGB7vMxi+hv1bL9zygvmQ6+/6QfqA51c4nP/8a6NjO/ZOAgvNAMKNr2Wa+tGUOoAgL0b/C 11EoqzpCq5mT7+VOFhPSO4dUU+NwLv1YCb1Fb7MFoAa0N+y+2NwoGp0pxOvDA9ENYl7qsZ MWmCfXu52/IxC7fD8FWxEBtks4V81Xqa7K6ET657xS7m8yTJFLZJyVawGXKnIUs6uTzhhW dKWWc0e/vwMgPtLlWyxWynnaP0fAJ+PawOAdsK75bo79NBim3HcNVXhWNzqfg2s3AYCRBx WuGoazpxHZ0s4+7swmNZtS0xI4ek43d7RaoedGKljhPqLHuzXHUon7Zx15CUtP3sbHl+XI B3u4EEcEngYMewy5obn1vnFSot+d5JHuRwzEaRAIKfbHa34alVJaN+2AMCb0hpI3IkreYo A8Lk6UMOuIQaMnhYf+RyPXhPOQs01PpIPHKBGTi6pj39XMviyRXvSpn5+eIYPhve5jYaEn UeOnVZRhNCVnruJAYXSLhjApf5iIQr1JiJb/mVt8+zpqcCU9HCWQqsMrNFOFrSpcbHu5V4 ZX4jmd9tTJ2mhekoQf1dwUZbfYkRYsK70ps8u7BtgpRfSRUr7g0LfzhzMuswoDSnB65pkC ql7yZnBeRS0zrUDgHLLRfzwjwmxjmwObxYfRGMLp4=

```
-----END RSA PRIVATE KEY-----
```

```
-----BEGIN RSA PUBLIC KEY-----
```
MIGHAoGBAMVuFgfJYLbUzmbm6UoLD3ewHYd1ZMXY4A3KLF2SXUd1TIXq84aME8DIitSfB2 Cqy4QB5InhgAobBKC96VRsUe2rzoNG4QDkj2L9ukQOvoFBYNmbzHc7a+7043wfVmH+QOXf TbnRDhIMVrZJGbzl1c9IzGky1l21Xmicy0/nwsXDAgEj

I

-----END RSA PUBLIC KEY----- Issued by: www.verisign.com Valid from: 8/9/2003 to 8/9/2004 Subject: CN= router.gm.com, 0= General Motors, C= US Finger print: DC789788 DC88A988 127897BC BB789788